## Disabilitare un bambino, come fare e cosa significa

## **Descrizione**

Disabilitare un bambino è una procedura molto semplice.

Disabilitare un bambino significa non poterlo aggiungere a nuove sezioni, non poter registrare nuove attività, foto o qualsiasi cosa attinente a quel bambino, e quindi i familiari non potranno più accedere al diario di bordo del bambino, ne' ricevere comunicazioni. Tutti i dati del bambino restaranno bloccati e non visibili, ma non cancellati.

Solo l'amministratore può disabilitare un bambino, non l'educatore. Accedete come amministratore ed andate alla sezione "BAMBINI" del menù principale a sinistra, cliccate su ["ELENCO BAMBINI"](https://www.easynido.it/amministratore/elenco-bambini) .

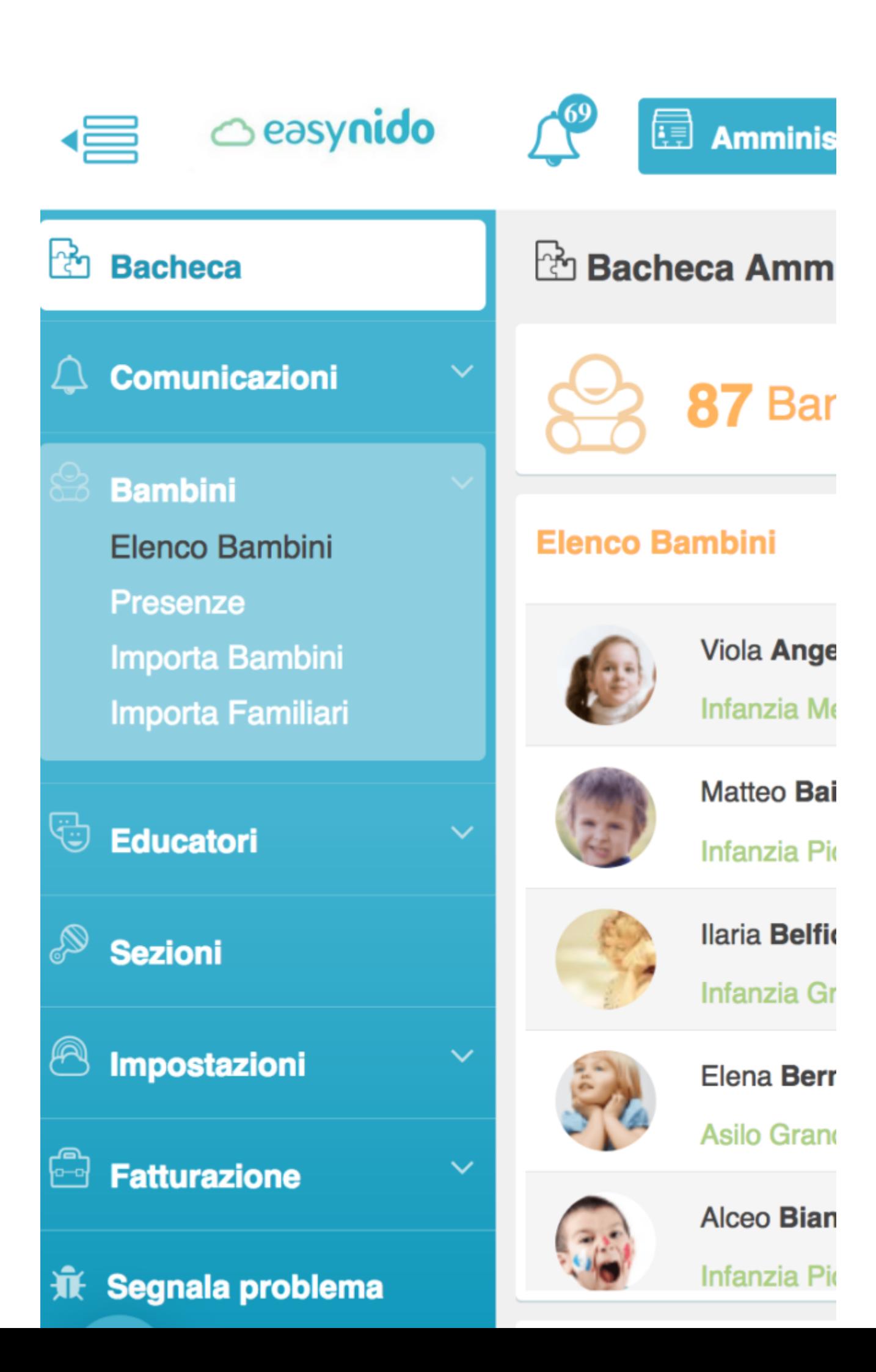

Vi si aprirà la schermata con l'elenco dei bambini. Potrete scegliere se selezionare il bambino da disabilitare direttamente inserendo il nome e cognome, oppure filtrando per sezione, anno di iscrizione, o ancora scorrendo l'elenco dei bambini fino ad arrivare al bambino in questione.

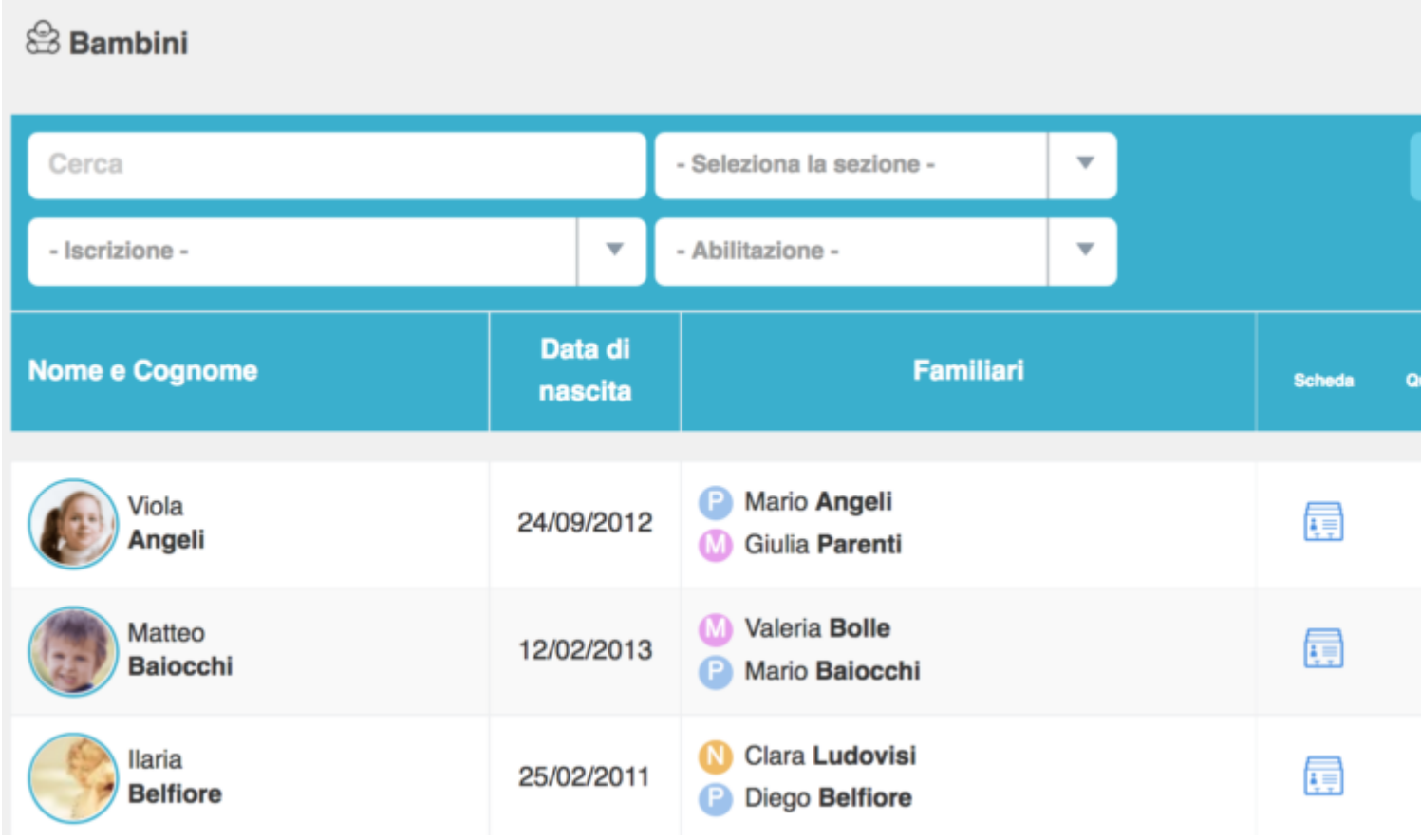

Arrivati al bambino da cancellare noterete che a destra troverete 5 icone differenti, quella che vi interessa è la penultima icona, quella gialla con il simbolo del **"OCCHIO BARRATO".**

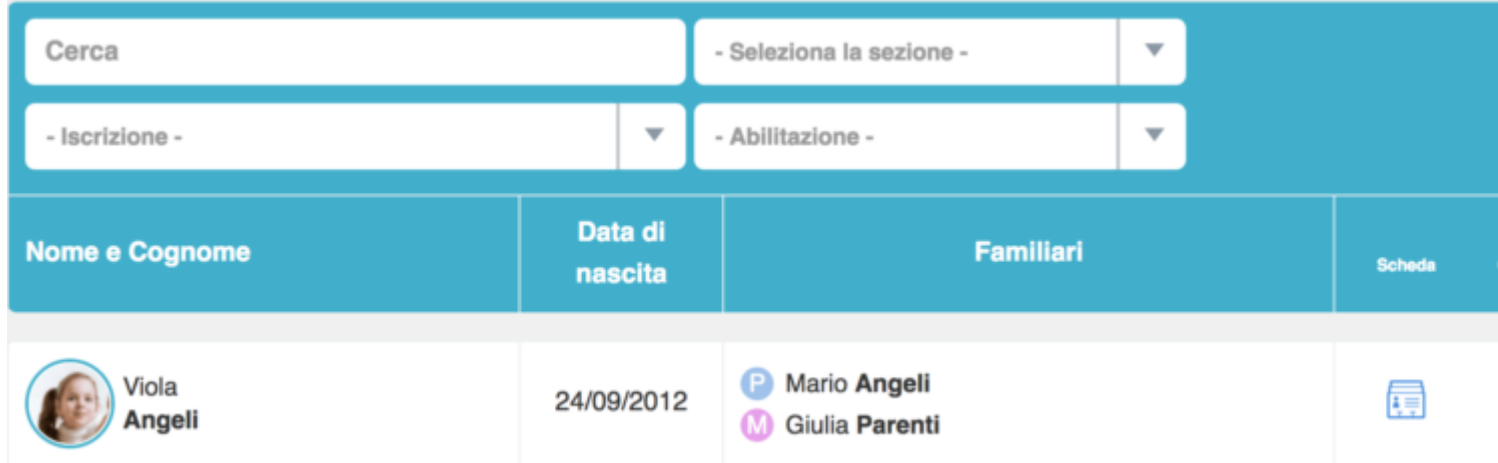

Cliccando sull'icona gialla con il simbolo dell'occhio barrato disabilitarete il bambino. Dopo aver cliccato vi verrà chiesta conferma della disabilitazione e vi verrà ricordato cosa significa disabilitare un bambino.

Disabilitando questo bambino non potrai aggiungerlo a nuove sezioni, creare attività a lui associate o familiari. Questa funzione è pensata per i bambini che non sono più iscritti alla struttura ma di cui non (fatture, com

Se siete convinti di voler disabilitare cliccate su **"OK"**, in caso contrario (magari avete cliccato per errore sull'icona gialla con il simbolo dell'occhio barrato) cliccate su **"ANNULLA".**

 $14$  innimat